# Modular Operations PNWOn30 with JMRI

Rich Blake

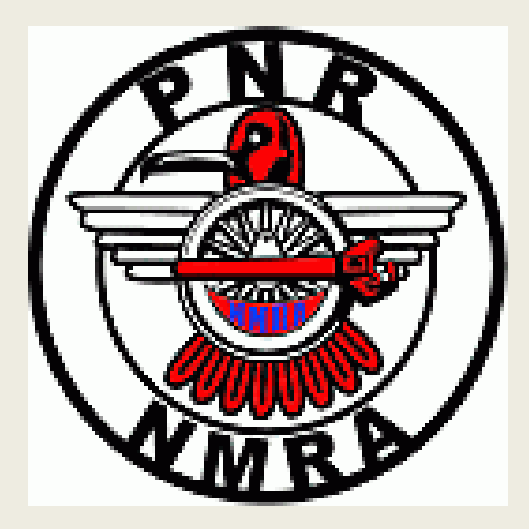

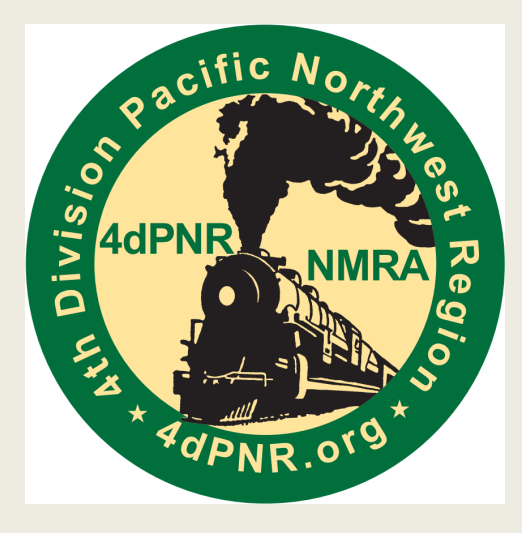

## Operations Goals

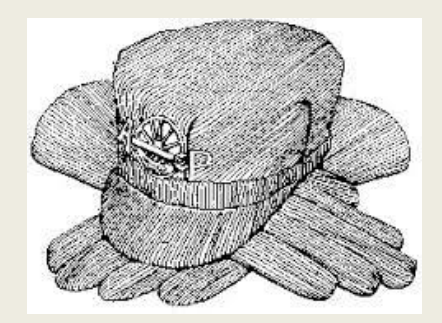

- Simulate prototype operations (simplified)
- Give participants focus and something to do
- Provide example for spectators of something besides just "running trains"
- Expand experience base of participants
- Learn, explore and implement operations methods, NMRA AP support
- Find all the bad track segments and mismatched coupler heights
- HAVE FUN!!!

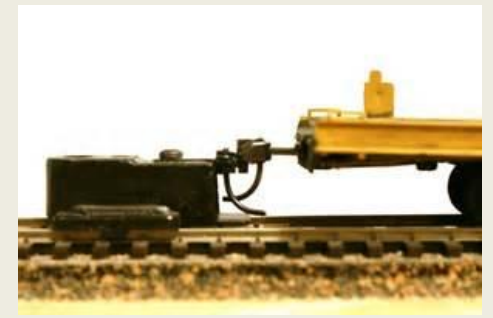

#### Unique Issues

- Car inventory and markings (RTR models, duplicate #s, inconsistent decaling/road names, etc)
- Locomotive availability and reliability
- Module set up different every event, staging concerns
- Not enough time to build train orders on site
- Rules and regulations (i.e. this is not a free for all)

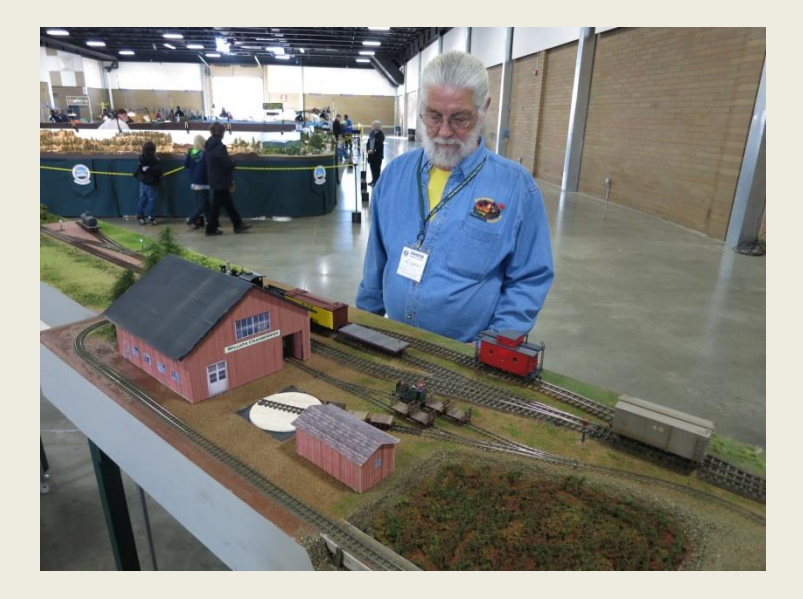

#### JMRI OPS - Assumptions and Constraints

- JMRI is used to control train movement on modules due to it's flexibility
- This is not an "intro to JMRI ops" clinic, further research and study is required to gain full understanding of JMRI's features
- JMRI OPS requires the following:
	- Detailed rolling stock inventory and baseline starting location
	- Industry/station locations and lengths of spurs, yards and staging
	- Rolling stock allowances at each location
	- Train routes based on established locations
- Once the above has been generated, trains can be established and switch lists created for trains

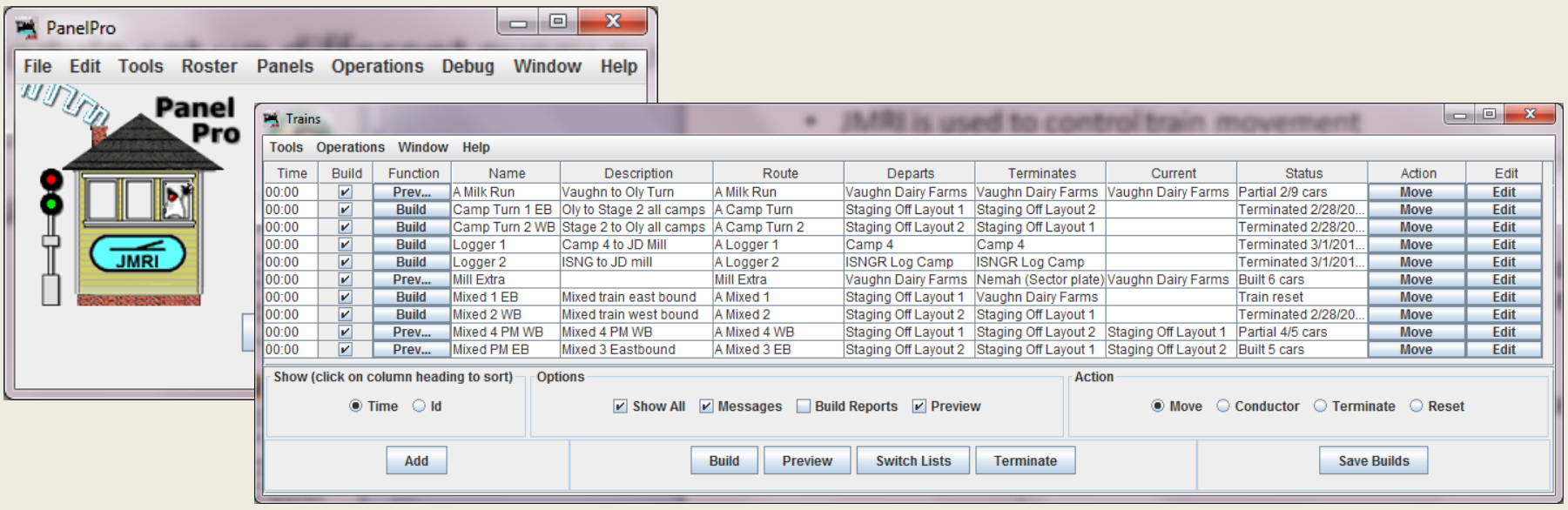

#### Car Inventory Reality

- RTR, Kit Bash, Scratch, etc. Everything can and does go on the layout.
- Numbering inconsistent, duplicates, no decals, road names, difficult to make unique
- Key is car type, i.e. BOX, TANK, FLAT etc. we will see how this is managed in JMRI

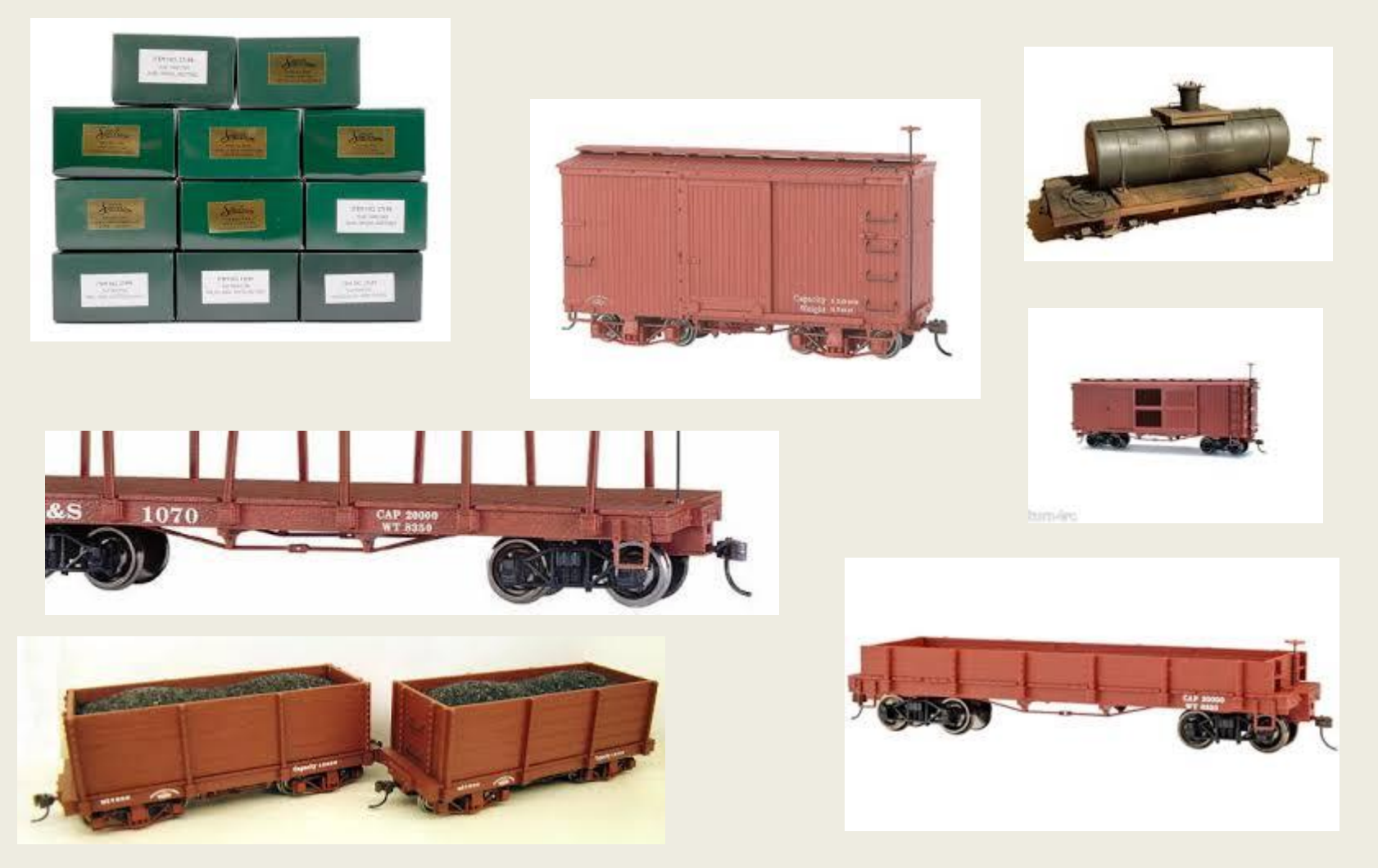

#### Car Inventory

- Excel database used for car inventory, detail and control
- Each user has a unique 2 digit ID number and color code
- Running numbers if available but not critical to JMRI OPS method

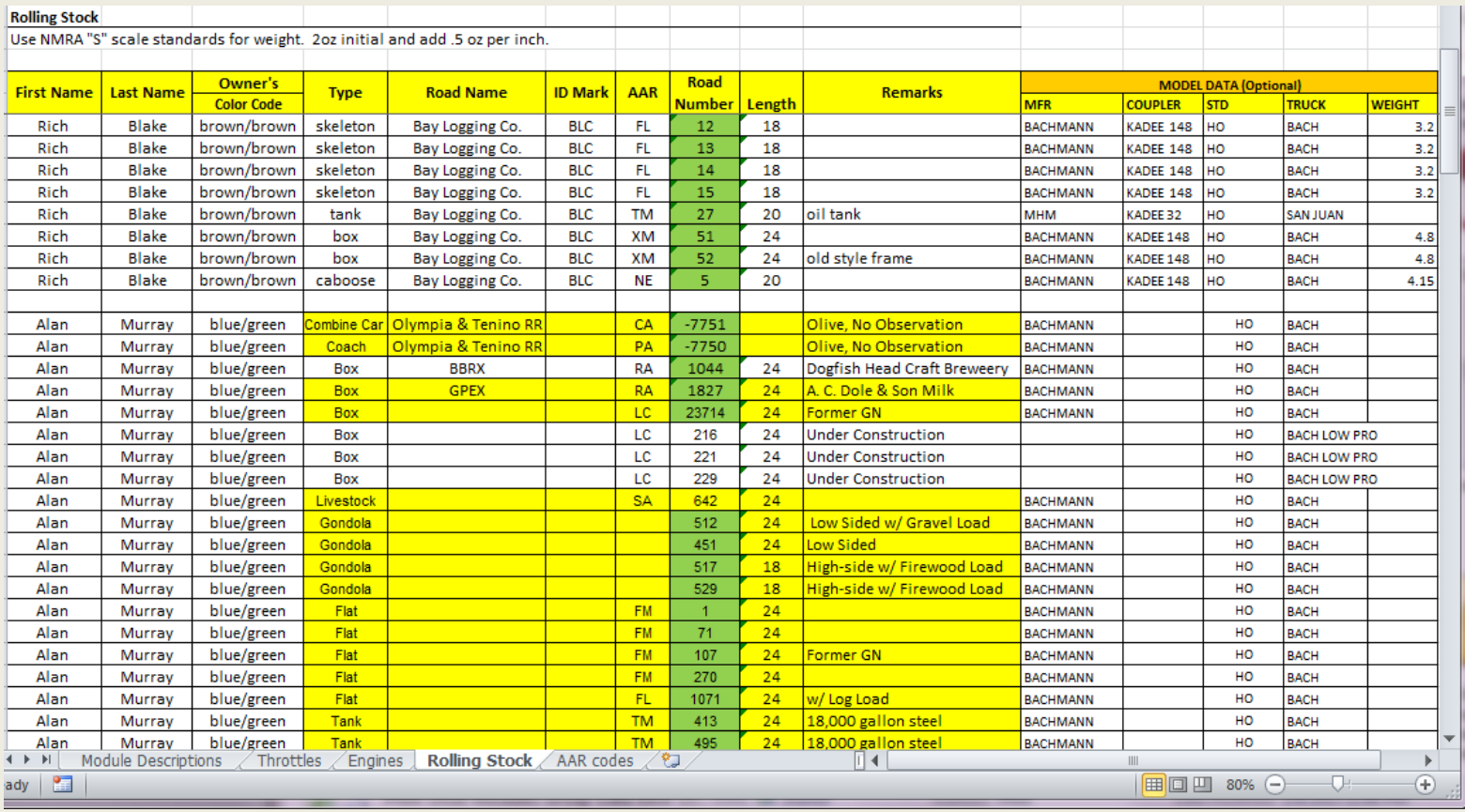

#### Rolling Stock Import Option to JMRI

- Using MS Excel makes it easy to create the fields required for exporting a .csv file to JMRI to build a car roster.
- Simplified and consistent use of car type is key for operators to know exactly what is required on final switch lists

**Menu Bar** 

#### **Tools**

- Roster  $\rightarrow$ 
	- Import from File

Opens the Open dialog box, to import a roster of cars if you already have a list of cars in a database. The import function requires an ACSII text file, with one line for each car. The car import requires four attributes and the order is car number, road name, type, and length. An example of a correct format:

**336 GCR Flat 40** 655579 UP Boxcar 40

Optionally you may include additional attributes in the following order: weight, color, owner name, date built, and location. Check the Windows help file for further information.

#### JMRI Building a Car Roster

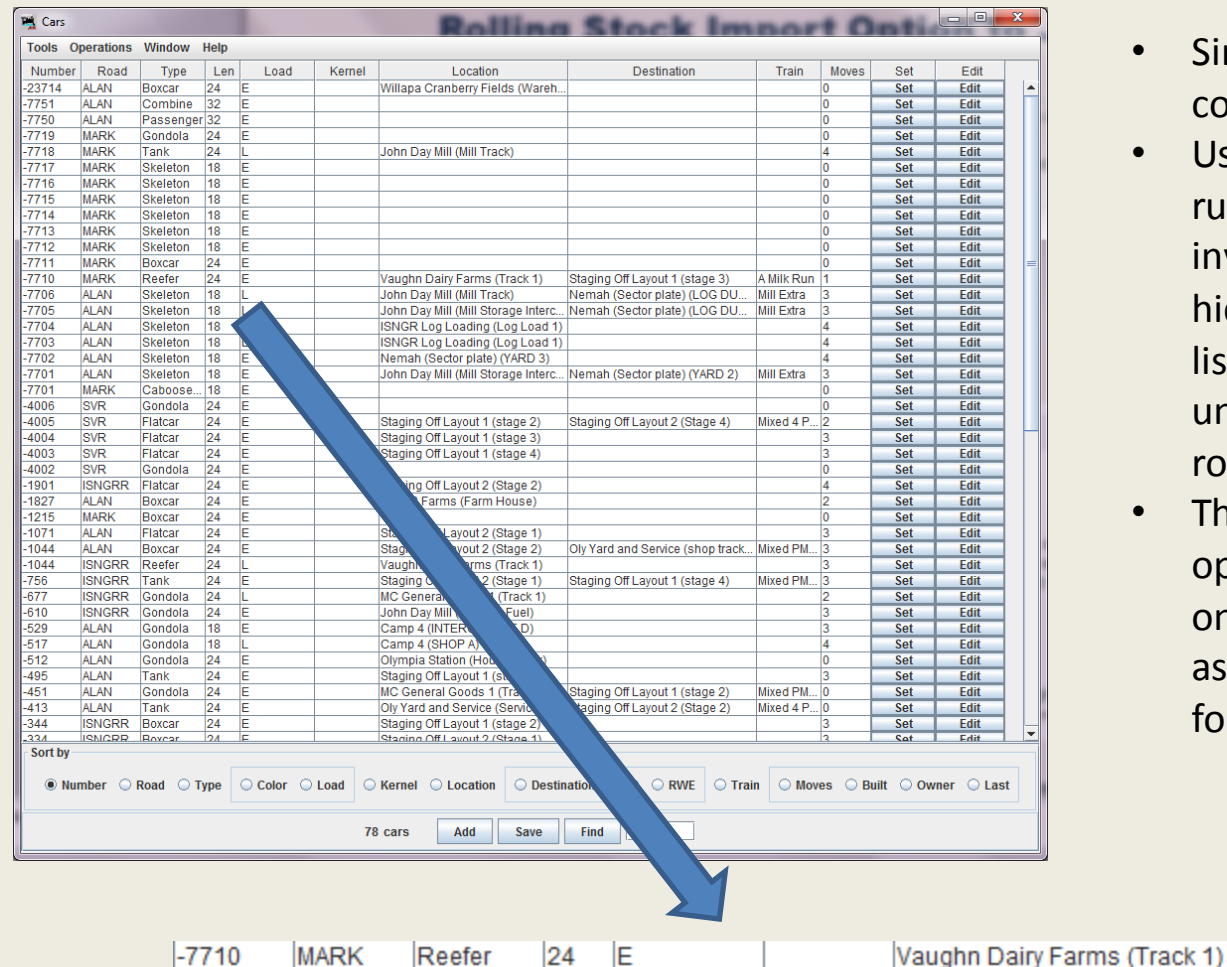

18

<del>. . .</del>

Skeleton

 $20 - 10$ 

L

AL AN

 $200 - 200$ 

-7706

----

- Simplified car types based on common name vice AAR code
- Use of "-" hyphen before running number within the inventory will cause JMRI to hide the number on switch lists. Number can be any unique number set for each road name
- This is the key to simple operations that are based only on *car type* not numbers as it would be with other car forwarding systems

Staging Off Layout 1 (stage 3)

Nemah (Sector plate) (LOG DU...

A Milk Run

Mill Extra

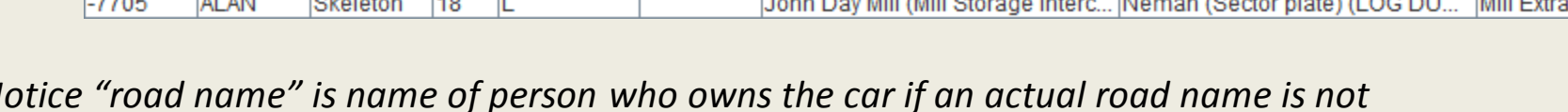

John Day Mill (Mill Track)

*(Notice "road name" is name of person who owns the car if an actual road name is not available)*

#### Locomotive Availability and Reliability

- Usually more locos are available than can be used for a typical session. Choose the best locos for the jobs available and leave the rest off the layout.
- Post a loco DCC key card at a central location so everybody knows how to acquire. Using unique ID for DCC ensures control and address conflict avoidance
- Unreliable locos should be pulled and replaced as required during op sessions
- Ensure programming track or stand alone system is available to test/tune locos, however op session is not time for test and tune

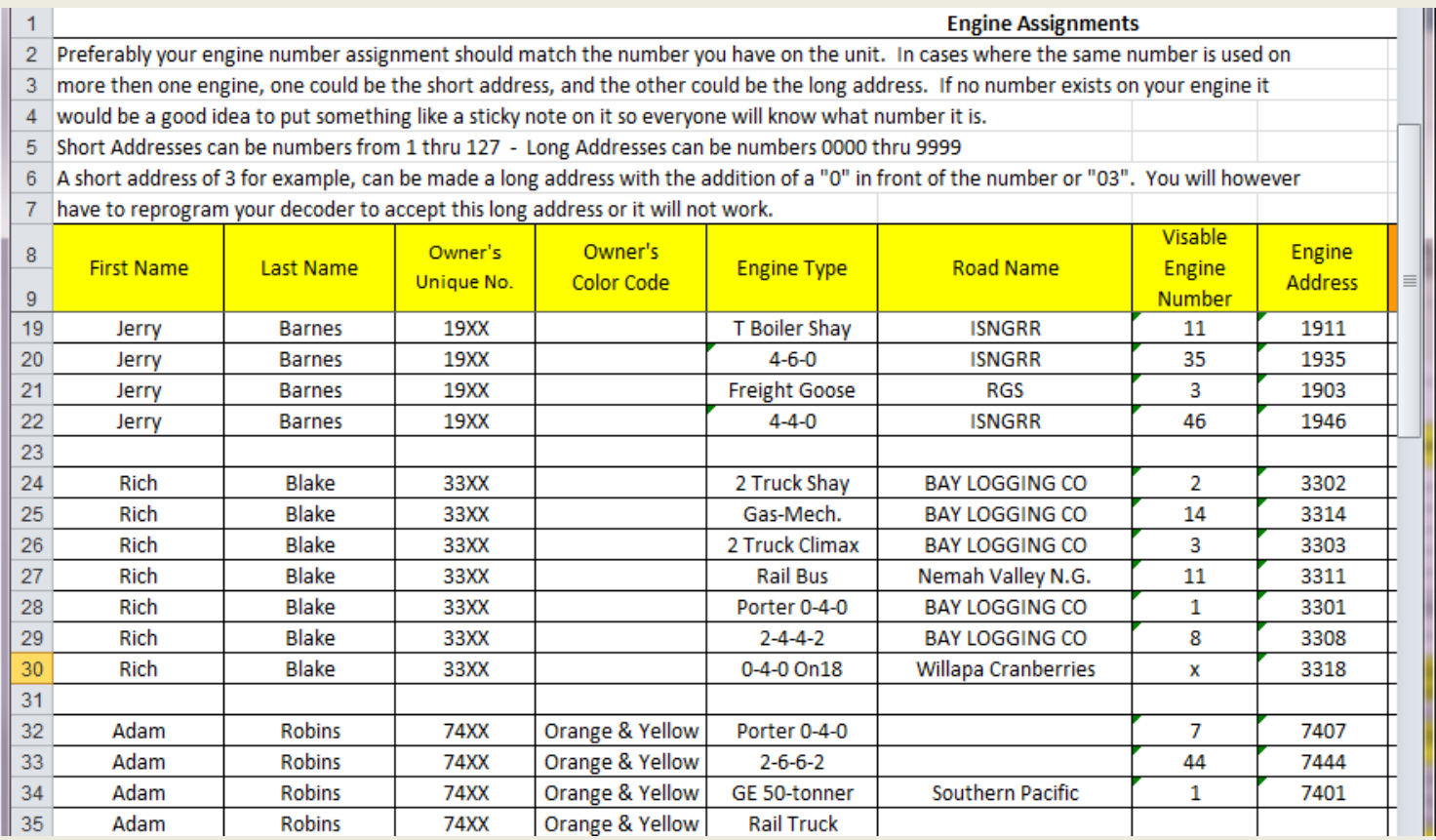

#### Module Set Up and Locations

- PNWOn30 is always a point to point configuration and always a different set up, this presents a unique challenge not only at setup but also for operations
- All modules are drawn out in Auto CAD to scale and saved as layer blocks to allow for arrangement within CAD to figure out configuration for allowable space at shows
- Creating an individual location in JMRI for each module and using order of locations to create routes allows for operations over any configuration

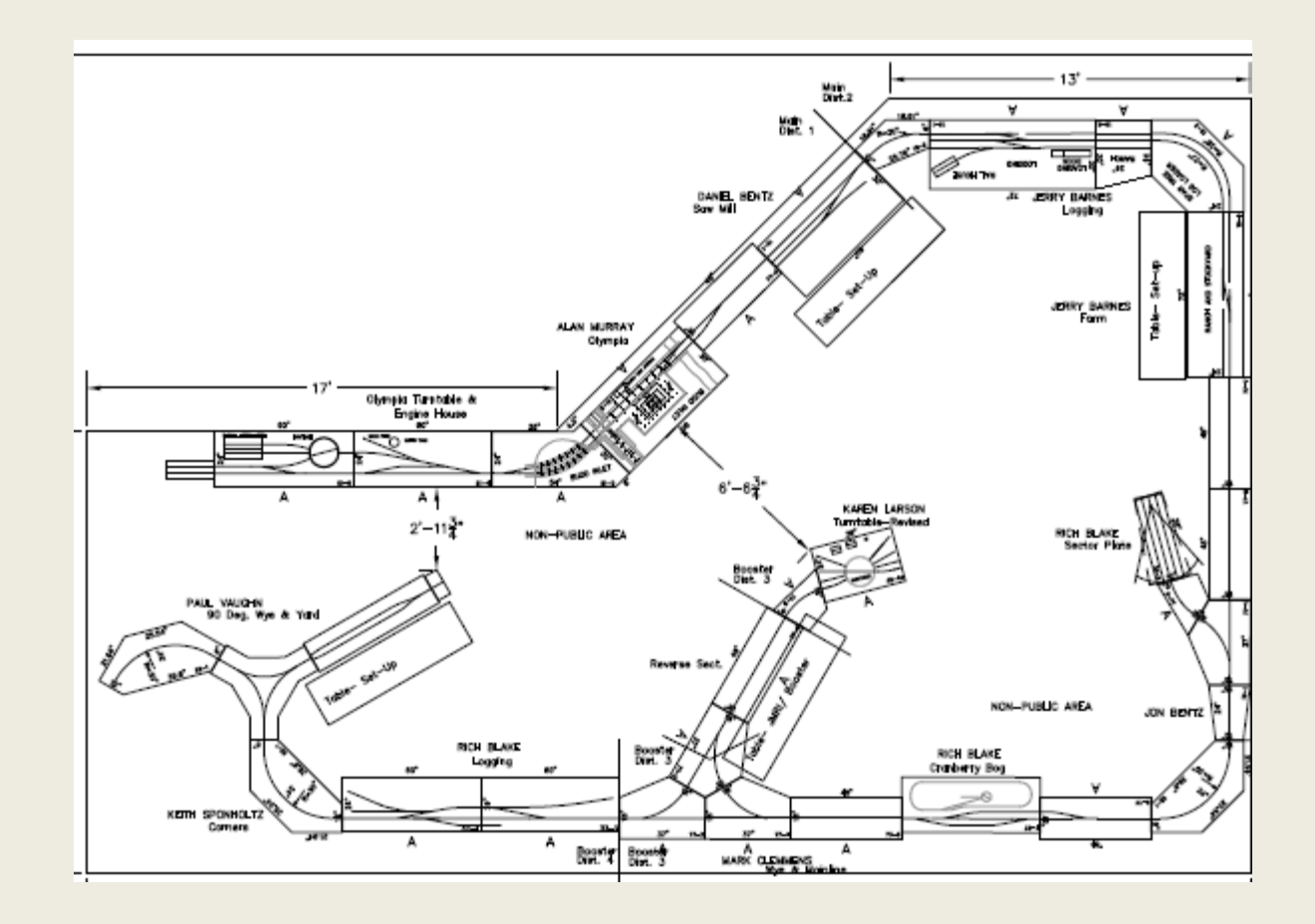

#### Each Module is it's own Location

- To build locations in JMRI, each module can be an individual location, example below is "Camp 4"
- Camp 4 has four industry spurs
- From CAD, each track can be measured accurately and the length and track name entered into JMRI for rolling stock control
- Entering rolling stock requirements for each spur track completes the location build information $| -$ **PA** Edit Location

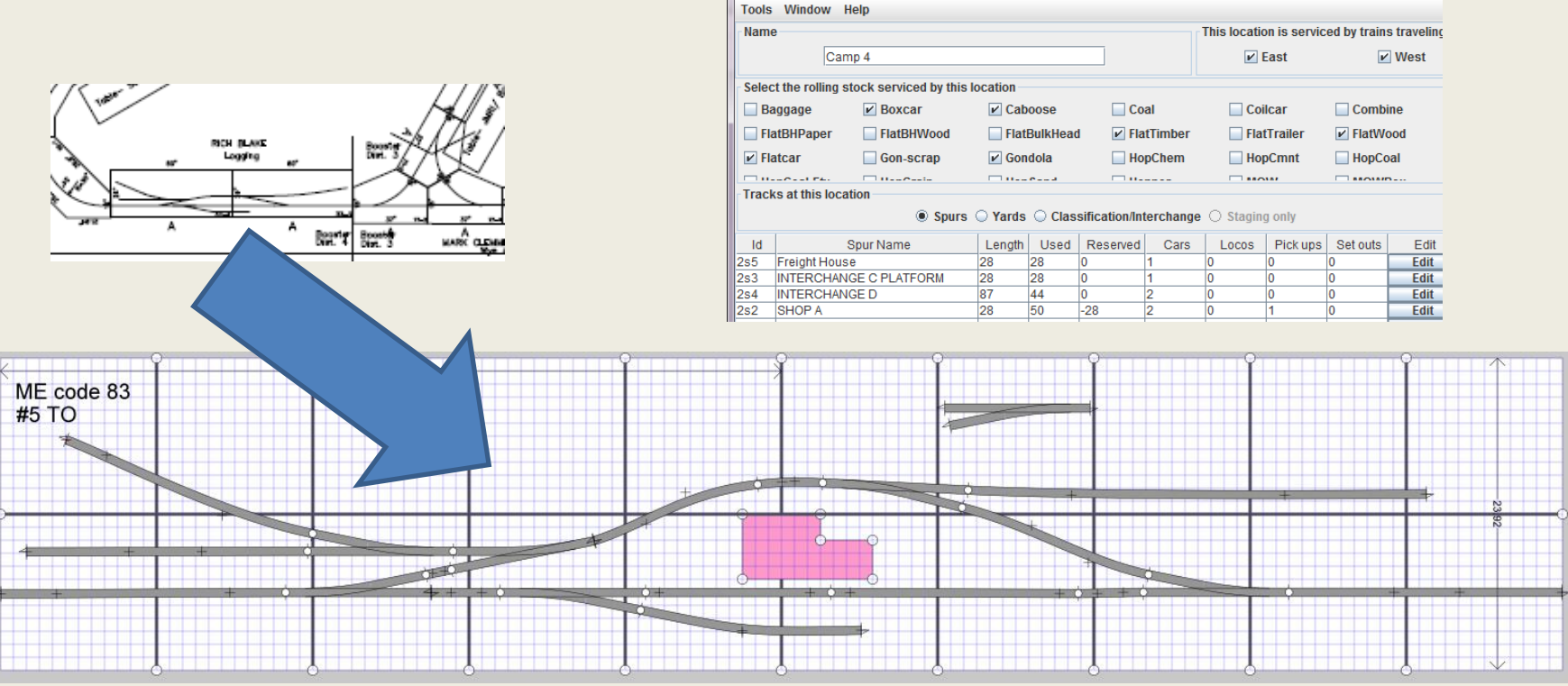

#### Building Routes and Trains

- Once car inventory and locations are built, it is a simple matter to build routes based on the configurations of the modules (JMRI locations)
- Staging considerations may involve off layout staging, this can also be a "location" entry into JMRI

Up

Up

Up

Up

Up

Up

Down

**Down** 

Down

Down

Down

**Down** 

**Delete** 

Dele...

Dele...

Dele...

Dele...

Dele...

- Max length of trains can also be set to keep within passing siding limits
- "Moves" field allows for control over more or less switching moves at each location

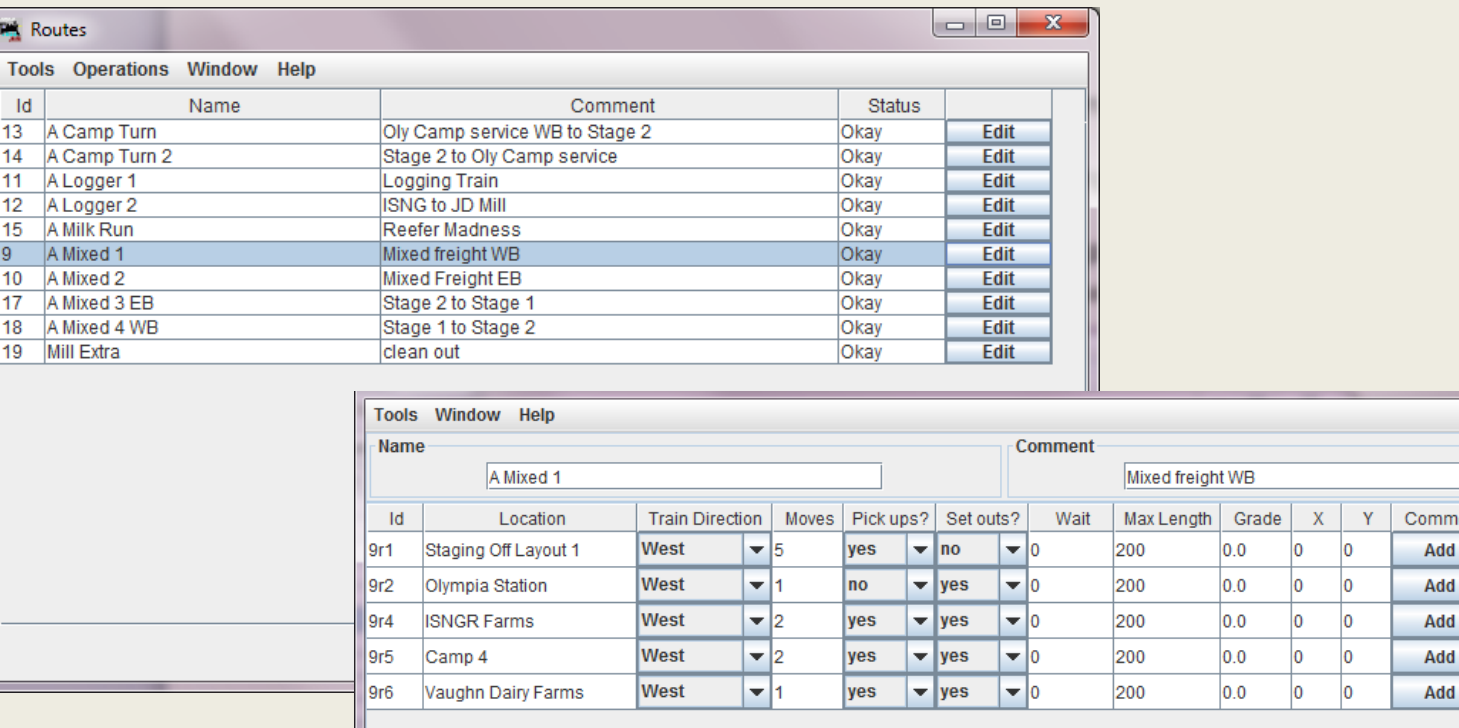

#### Building Routes and Trains

- Final step is to build trains that follow established routes
- JMRI will select rolling stock and switching moves based on locations, route "moves" options and consist configuration
- Selecting "build" and then "preview" will display/print a switch list for each train that can be assigned to your operators
- After each train is run, the "move" and "terminate" buttons must be used to move the rolling stock within JMRI for the next run or session

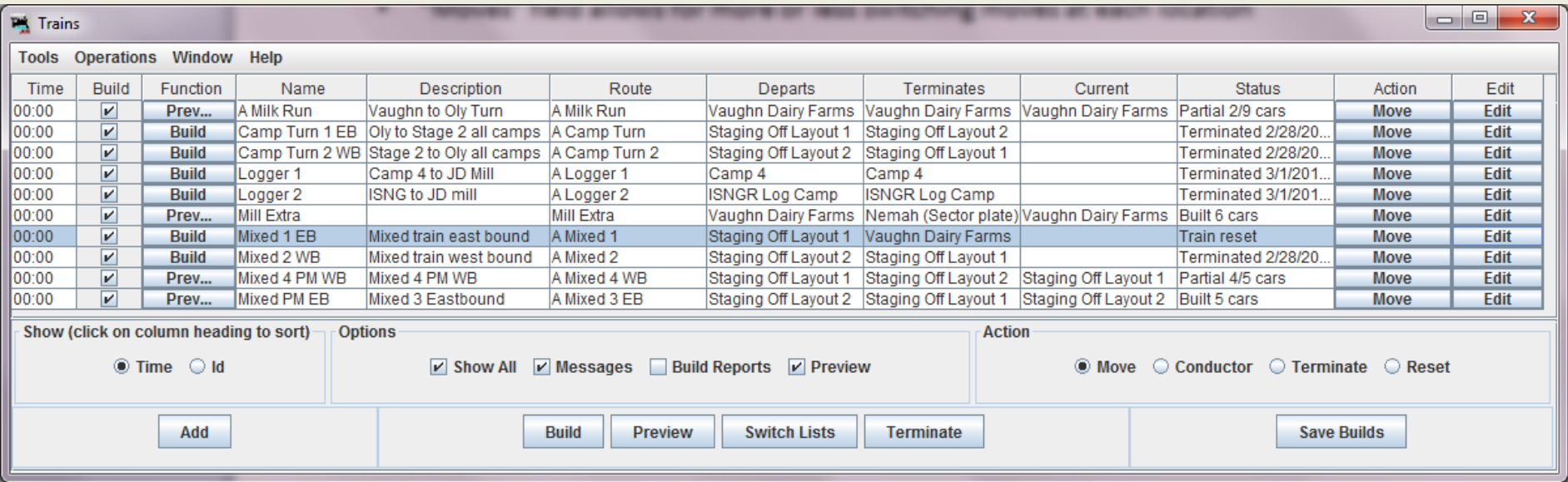

#### Switch List Example

```
G.
                                                                              \mathbf xDE
  train (Mixed 1 EB) - Notepad
                                 J 3 8 4 7 4 1 1 3
File Edit Format View Help
PNW On30 Modules Monroe
Manifest for train (Mixed 1 EB) Mixed train east bound
Valid 6/1/1932 18:14
All trains must have caboose. 25 foot switching limit beyond working module,
use flags as appropriate.
Scheduled work at Staging Off Layout 1, departure time 00:00
 [ ] Pick up Flatcar E from stage 2
 I Pick up Skeleton E from stage 3
[ ] Pick up Tank E from stage 1
Train departs Staging Off Lavout 1 Westbound with 3 cars, 78 feet, 45 tons
No work at Olympia Station
Scheduled work at ISNGR Farms, arrival time 01:00
 [ ] Pick up Boxcar E from Farm House
[ ] Set out Flatcar E to Farm House
Train departs ISNGR Farms Westbound with 3 cars, 78 feet, 45 tons
Scheduled work at Camp 4, arrival time 01:50
 [] Set out skeleton E to INTERCHANGE D
[ ] Set out Tank E to SHOP B
Train departs Camp 4 Westbound with 1 cars, 28 feet, 16 tons
Scheduled work at Vaughn Dairy Farms, arrival time 02:40
[] Set out Boxcar E to Track 1
Train terminates in Vaughn Dairy Farms
```
#### Rules and Regs

- Controlling trains is one thing, controlling operators can be another
- Basic ground rules set standards to follow
- Some examples:
	- Superiority of trains
	- Throwing and resetting turnouts
	- Sound effect usage
	- Speed limits
	- Coupling standards
	- Switching limits and flag use
	- General practices while running

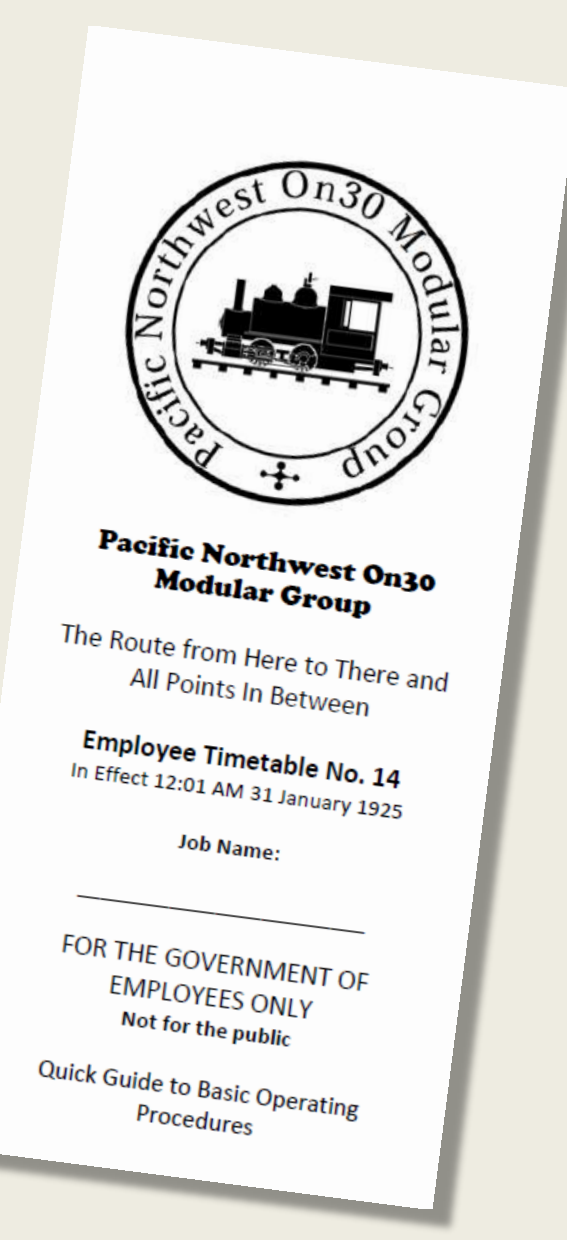

### Running Op Sessions

- Once the prerequisite work is done to populate JMRI with cars, locations and routes it is a simple matter to create and re-create trains as needed to keep people busy
- Key people are needed to perform certain tasks such as a trainmaster/dispatcher to monitor JMRI and print switch lists, yard masters to control staging and at shows a crowd control PR person who can answer questions
- Double up operators when possible into conductor/engineer, this ensures max participation and employment
- Can be as formal or informal as needed
- Allow time for breaks, lunch and just general running
- **HAVE FUN!**

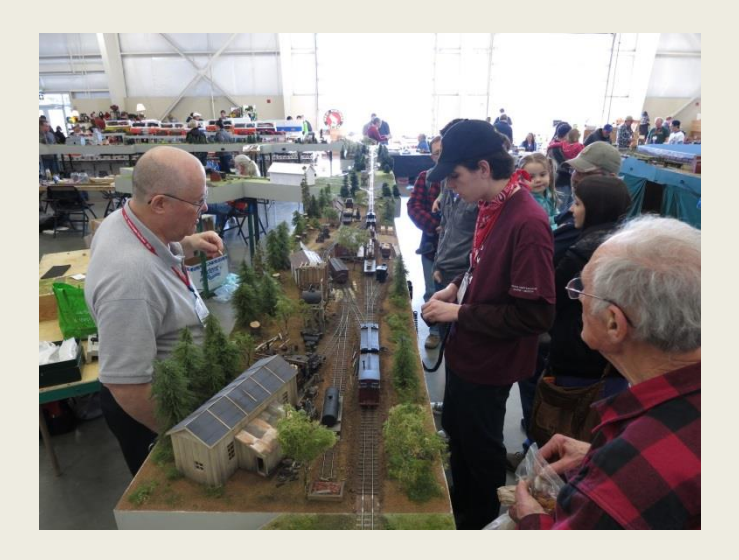